# **Correction Prototype Pratique N°1 / 2023**

## **Section : Lettre**

## **I) À l'aide du logiciel de traitement de texte disponible :**

- 1) Saisir la convocation ci-dessus en respectant les mêmes mises en forme appliquées, puis l'enregistrer sous le nom "Convocation.docx" : Menu Fichier $\rightarrow$ Enregistrer-sous  $\rightarrow$  C:\Bac2023\Convocation.doc
- 2) Insérer la date système en haut et à droite du document : Menu Insertion  $\rightarrow$  Date et Heure
- 3) Insérer l'image "robot.jpg" stockée dans le dossier de travail en haut et à gauche du document :

Menu Insertion  $\rightarrow$  Image

4) Utiliser la technique de publipostage pour générer automatiquement les convocations aux responsables des clubs de la ville de Tunis et de la ville de Tozeur inscrits dans le tableau du fichier ressource "Participants.xlsx" stocké dans votre dossier de travail. **Etape1 :**

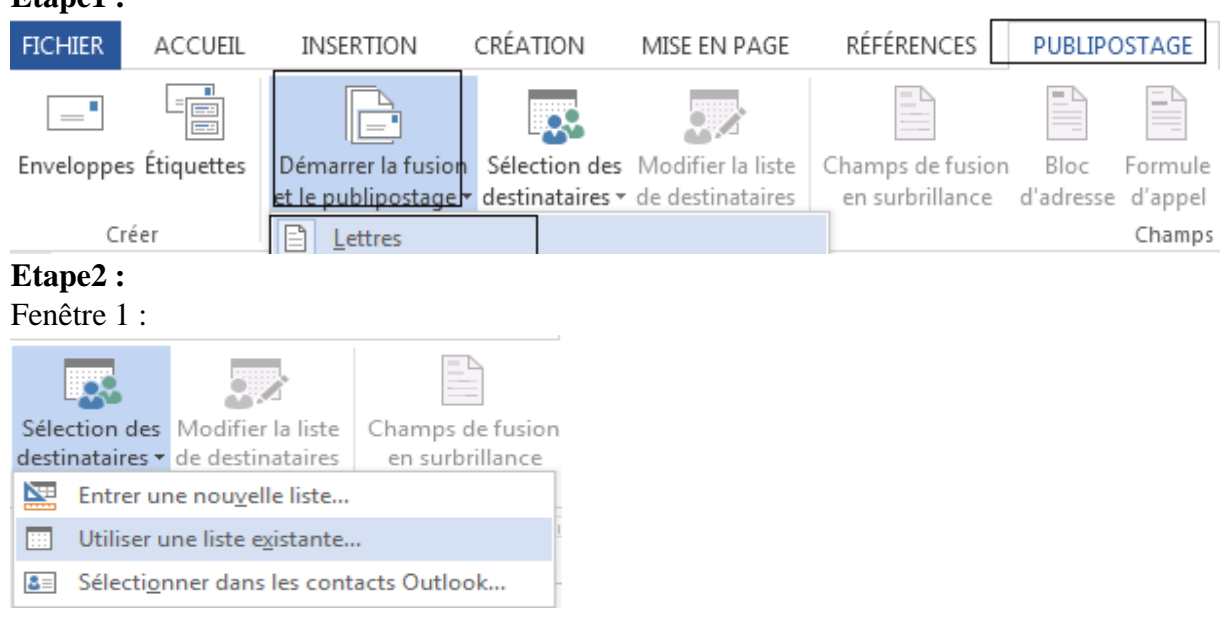

Fenêtre 2 :

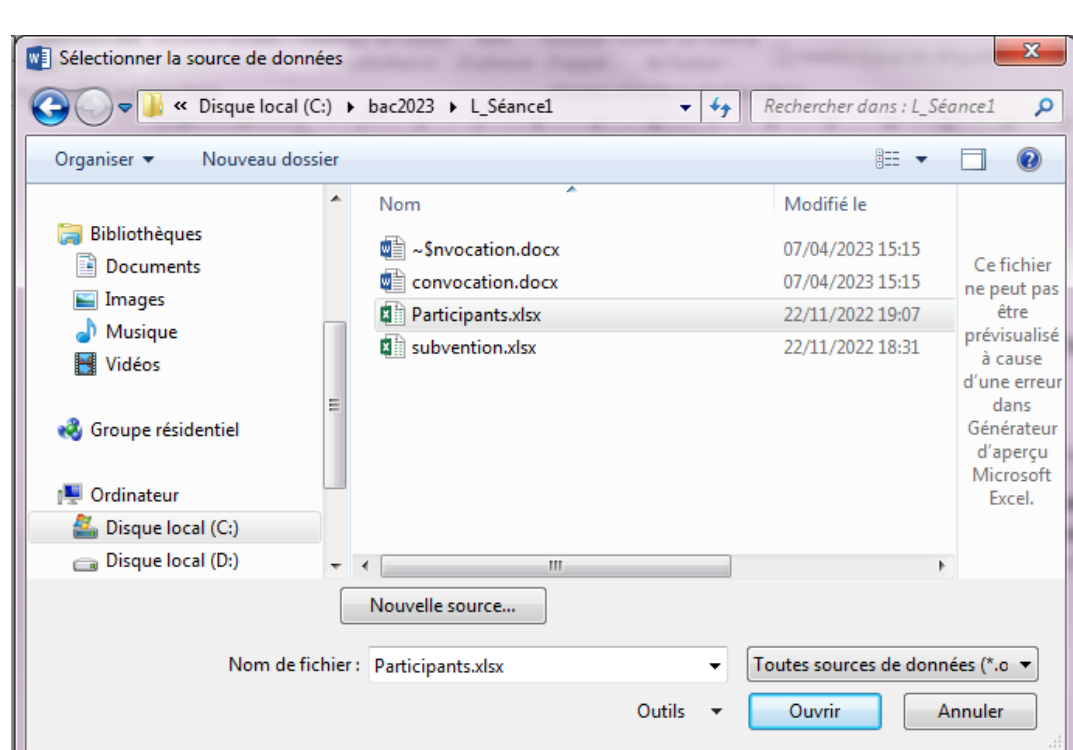

## Fenêtre3 :

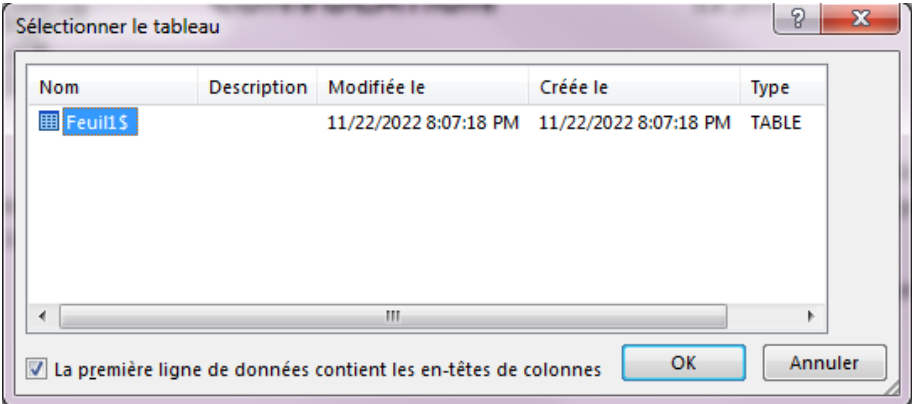

### Etape 3 :

Fenêtre 1 :

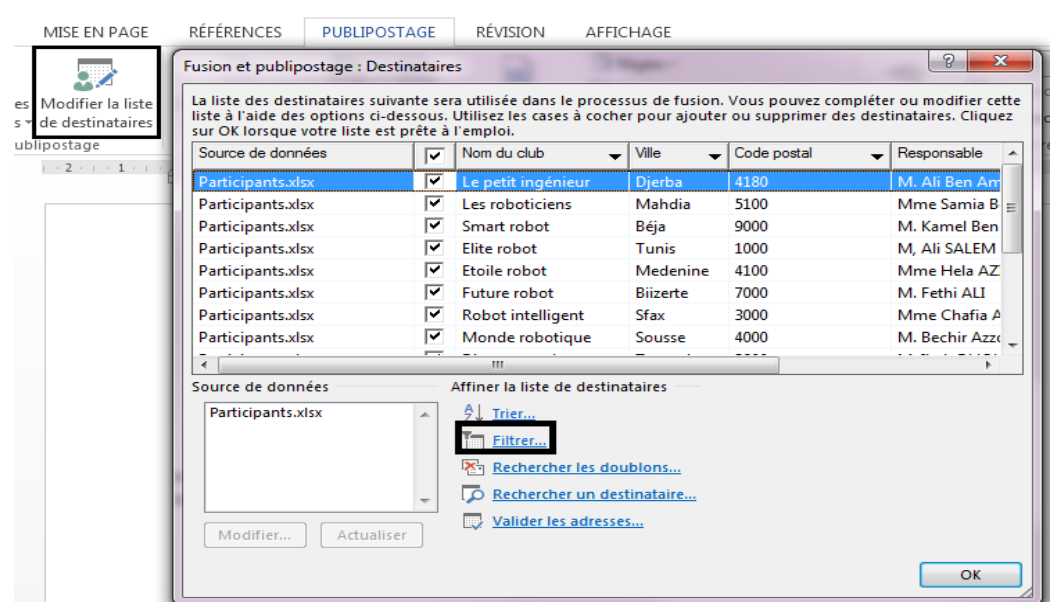

#### **Fenêtre 2 :**

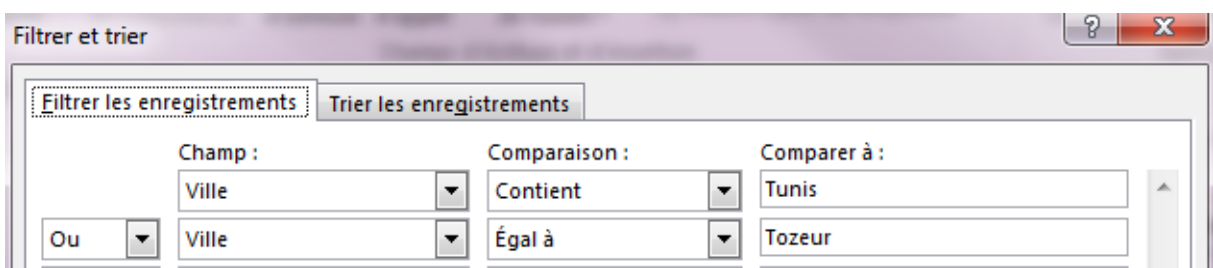

#### Validée

#### **Etape 4 :**

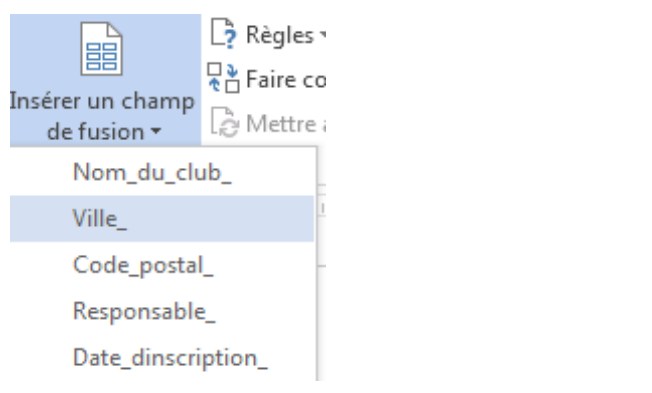

### **Etape 5 :**

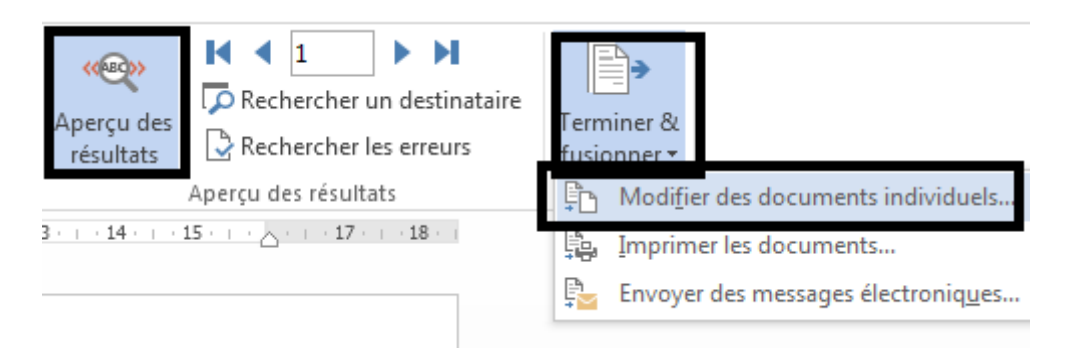

Choisir tous et valider

**II. La commission d'organisation a décidé d'accorder une subvention sur les achats effectués par les différents clubs participants. Le classeur "subvention.xlsx" contient un extrait des achats effectués par le club Le petit ingénieur.**

**1)** Ouvrir le classeur "**subvention.xlsx"** stocké dans votre dossier de travail en utilisant le logiciel tableur disponible.

**2)** Appliquer au tableau les mêmes mises en forme comme présentées ci-dessous Menu **Accueil**  $\rightarrow$  **Police** 

**3)** Remplir la colonne "**Montant total**", sachant que : **Montant total = Quantité \* Prix unitaire**.

 $=C2*D2$ 

5) Utiliser une fonction prédéfinie pour calculer le total des achats effectués.  $=$ SOMME $(E2:E6)$ 

5) Calculer le montant de la subvention accordée à l'équipe participante à la compétition, sachant que :

▪ Subvention accordée = 100 dans le cas où le total des achats effectués est supérieur ou égal à 500

▪ Subvention accordée = 50 dans le cas contraire. =SI(E7>=500;100;50)

**6)** Calculer le **total net à payer**, sachant que :

**Total net à payer = Total des achats effectués – Subvention accordée**  $=$ E7-E8

7) Insérer dans la même feuille de calcul un graphique en **histogramme** représentant les **quantités** des différents **composants**. Menu insertion  $\rightarrow$  Graphique  $\rightarrow$  Histogramme

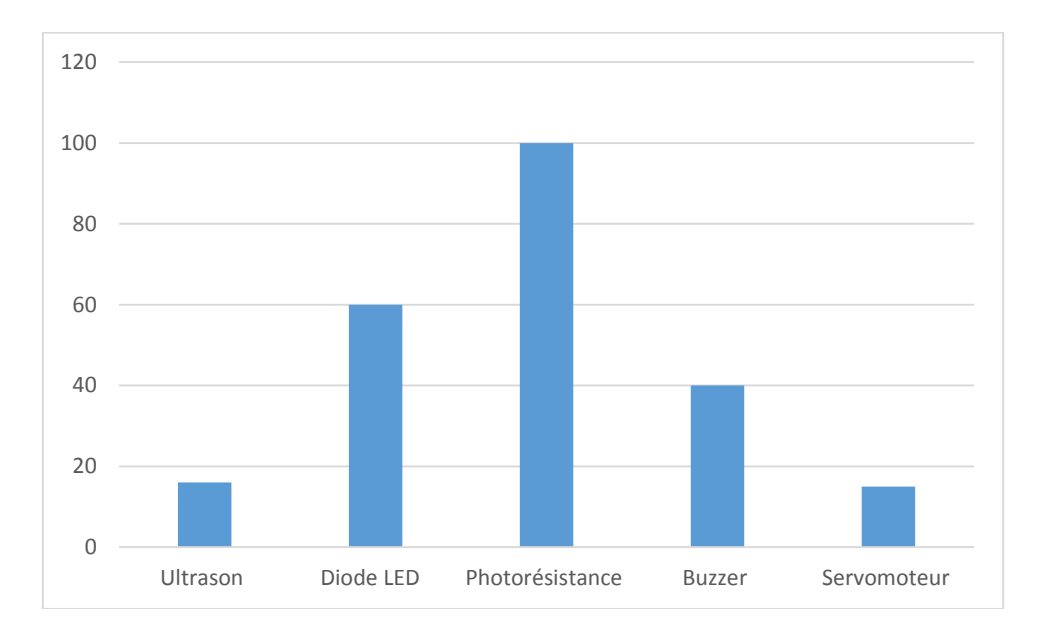

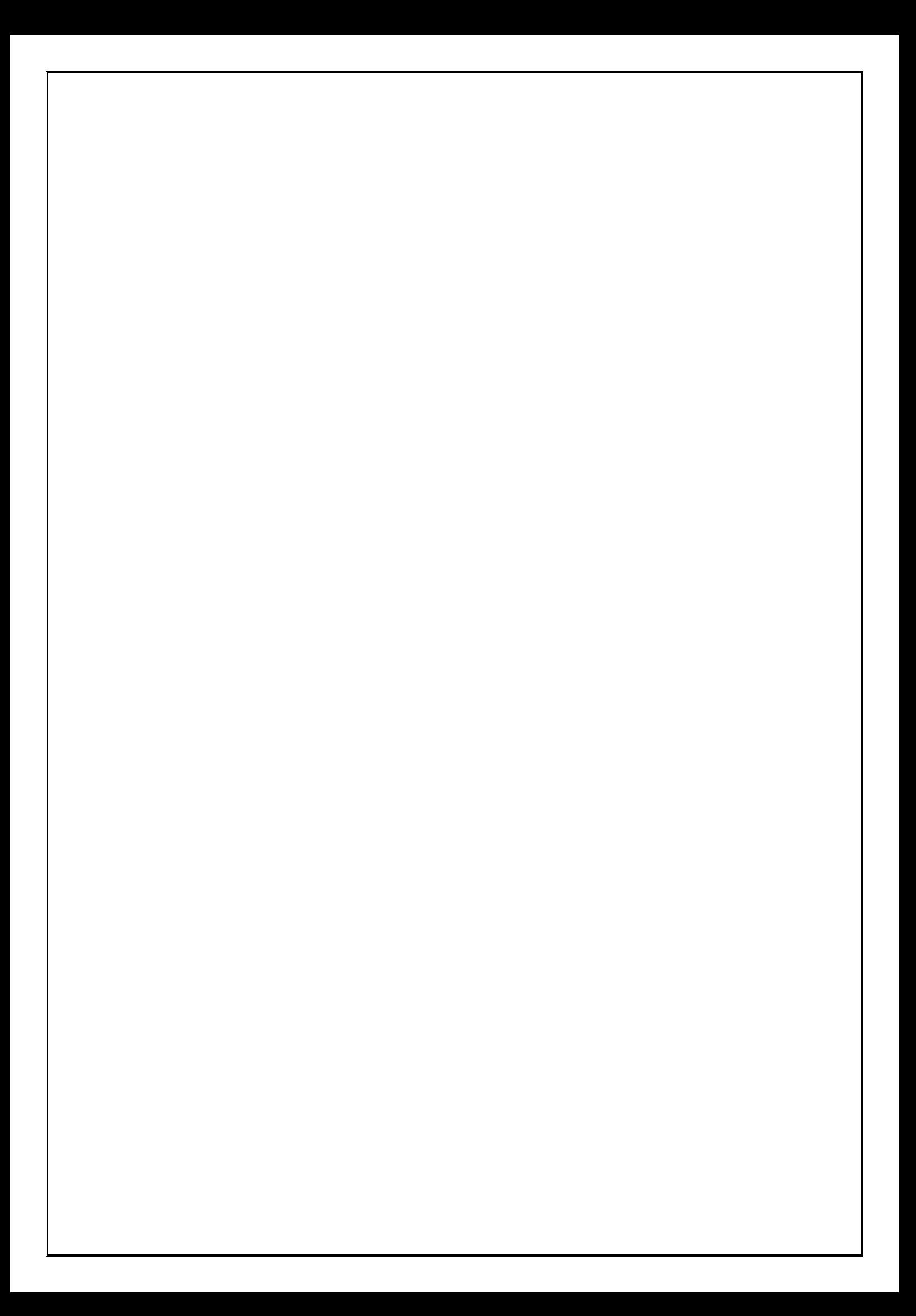